## **GUIDA PER L'AVVIO E LA CONCLUSIONE DEL TIROCINIO**

1) Accedi al Portale Studenti di UniPa, posiziona il cursore su "ALTRO" in alto a dx e clicca su "Almalaurea – Accesso".

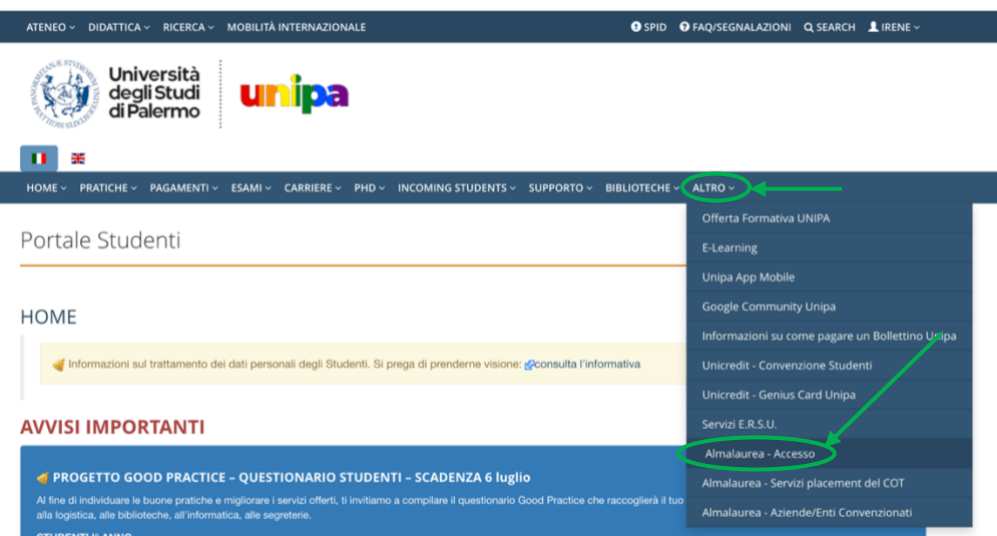

2) Registrati o accedi al portale Almalaurea.

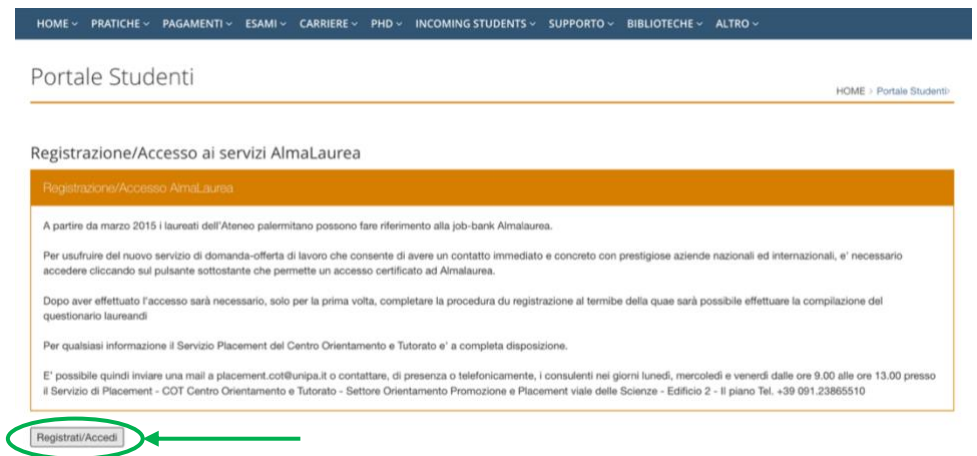

3) Scegli l'ente più adatto a te tra quelli presenti nella sezione "Offerte di lavoro e tirocinio" – Università degli Studi di Palermo e contattalo tramite email, telefono o recandoti presso la loro sede per chiedere la disponibilità ad accoglierti.

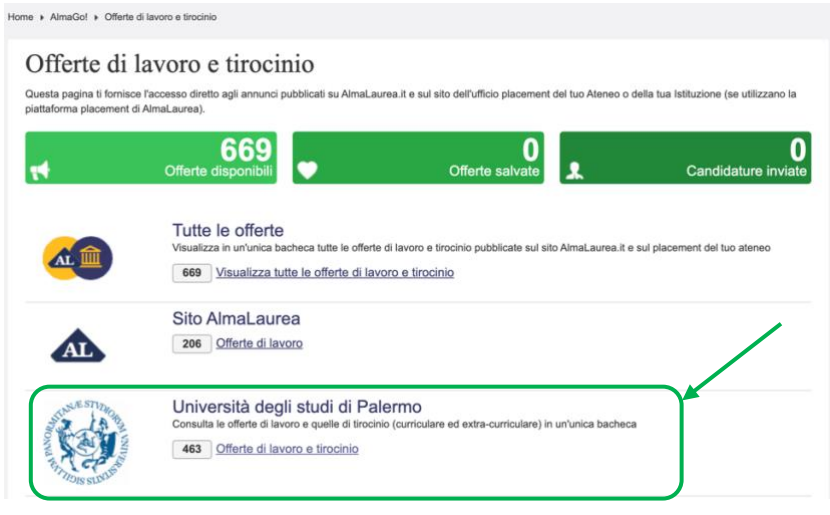

Se nessuna delle strutture presenti nel portale Almalaurea è di tuo gradimento, chiedi ad una struttura locale se è disposta a firmare la convenzione con UniPa e svolgi il tirocinio dove vuoi!

4) Dopo aver preso accordi con la struttura, compila insieme al **tutor aziendale** il progetto formativo. Al termine caricatelo nell'apposita sezione. Lo troverai nella sezione "Gestisci i tuoi tirocini".

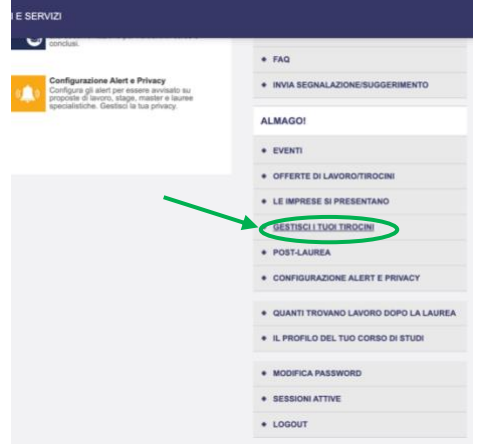

- 5) Scarica la modulistica per avviare il tirocinio dalla sezione ["Modulistica per lo](https://bit.ly/3Oz51vV)  [studente"](https://bit.ly/3Oz51vV).
- 6) Invia una mail al tuo [tutor universitario](https://bit.ly/3PA0wT2) informandolo della tua intenzione di avviare il tirocinio. Allega alla mail il modulo A1 precompilato e attendi che lui ti rimandi il modulo firmato.
- 7) Vai nella sezione "Gestisci i miei tirocini" del Portale Almalaurea, clicca su "dettaglio tirocinio" e poi su "Aggiungi allegato".

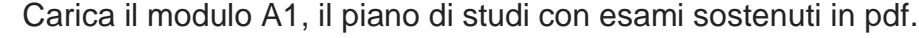

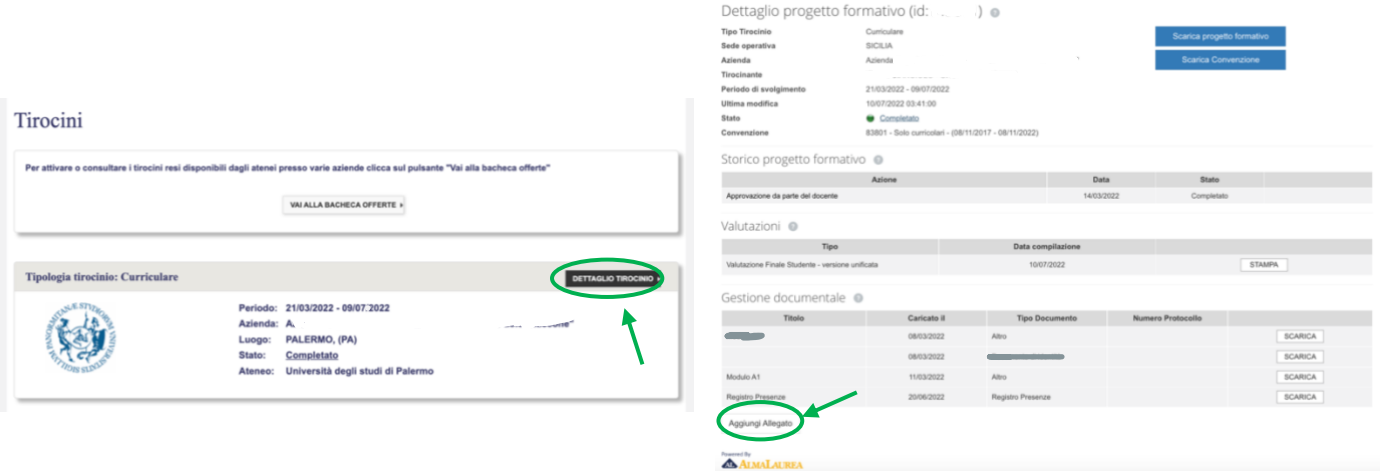

8) Invia una mail: per i corsi di studio in scienze motorie (L22, LM67-68) alla sig.ra Nunzia Puleo (nunzia.puleo@unipa.it) e al Dottor Minnella (livio.minnella@unipa. it) per altri Corsi di Studio, informandolo di aver caricato il modulo A1 e il piano di studi con esami sostenuti in pdf.

9) Attendi che il docente tutor approvi, tramite procedura digitalizzata, il progetto formativo. Appena avrà fatto ti arriverà questa mail.

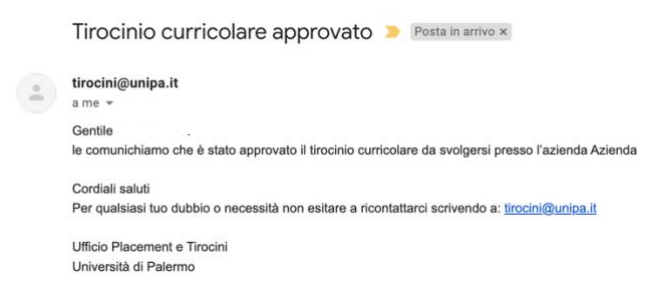

- 10) Contestualmente apparirà "**Stato: approvato non attivo**" nei dettagli del tirocinio.
- 11) Scarica il progetto formativo, firmalo e chiedi al tutor aziendale di firmarlo. Carica il progetto formativo firmato su Almalaurea.

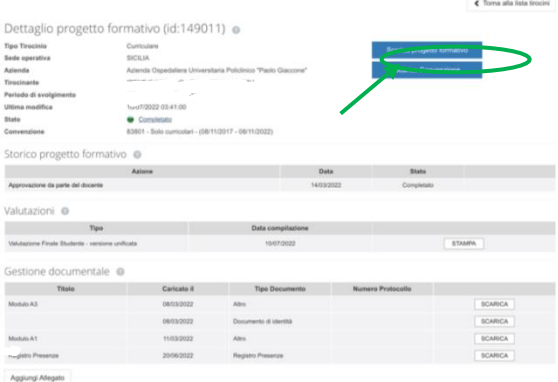

- 12) Invia una mail: per i corsi di studio in scienze motorie (L22, LM67-68) alla sig.ra Nunzia Puleo (nunzia.puleo@unipa.it) e al Dottor Minnella (livio.minnella@unipa.it) per altri Corsi di Studio chiedendogli di attivare il tirocinio.
	- 13) Quando nel portale Almalaurea apparirà "**Stato: attivo**" potrai iniziare il tirocinio!

## **CONCLUSIONE DEL TIROCINIO (entro un mese dal termine)**

- 1) Stendi la relazione finale (modulo B1) seguendo le istruzioni presenti nel sito, firmala e chiedi di controfirmarla al tutor [aziendale.](https://www.unipa.it/dipartimenti/sc.psicol.pedag.edellaformazione/almalaurea/psicologia/index.html)
- 2) Invia al tutor universitario la relazione (modulo B1) e il modulo B2 precompilato. Attendi che il tutor te lo rimandi firmato e caricalo nel portale Almalaurea insieme al registro delle presenze.
- 3) <mark>Invia una mail:</mark> per i corsi di studio in scienze motorie (L22, LM67-68) alla Sig.ra Puleo (nunzia.puleo@unipa.it); per altri corsi di studio al Dottor Minnella (livio.minnella@unipa.it), informandolo di aver concluso il tirocinio e di aver caricato la modulistica.
- 4) Prenota il primo appello utile per verbalizzare l'attività di tirocinio.

**SOLO SCIENZE E TECNICHE PSICOLOGICHE**: Se svolgi il tirocinio al secondo anno dovrai verbalizzare a partire da Gennaio dell'anno accademico successivo.